## **How to Identify Courses Offered in Your Pathways**

**READ EVERYTHING BEFORE YOU DO ANYTHING…** ➢ The window to identify courses for the 24-25 school year is March 1, 2024 – September 1, 2024. ➢ If your course offerings are staggered due to limited staff, select the full four courses that will be offered during the two-year period. ➢ **PATHWAY MODIFICATIONS**: If you have been approved for or submitted a request for a pathway modification, select the course that *WOULD* be offered if the modification were not approved. ➢ Each category has a minimum and maximum number of courses that can be selected. If you do not follow the minimum/maximum indicators, you will receive an error message and be required to make corrections. ➢ Remember, you are preparing information for NEXT YEAR, not current year

Log in to TEDS.

**1.** Click on Select School and change year to 2024-2025, then click save.

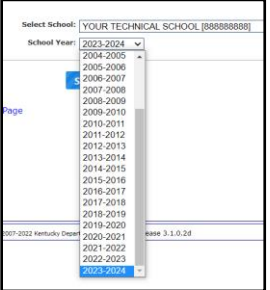

**2.** If you do not see your list of pathways, click + sign next to Pathway Sections then Click on a pathway to update/identify courses.

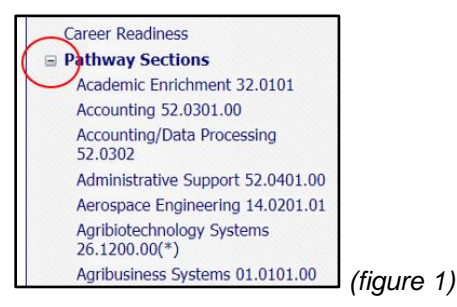

**3.** Under Section List, select Assign Courses.

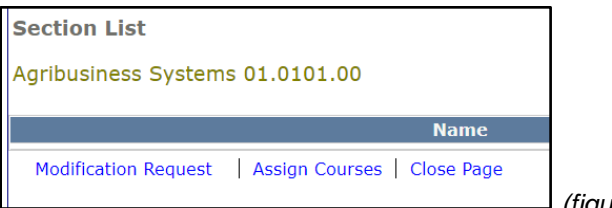

*(figure 2)*

**NOTE: Each category has a minimum and maximum number of courses that can be selected. If you do not follow the minimum/maximum indicators, you will receive an error message and be required to make corrections.**

**4.** For each category, select the course(s) you will offer in the upcoming year and click the arrow to move it to the active field.

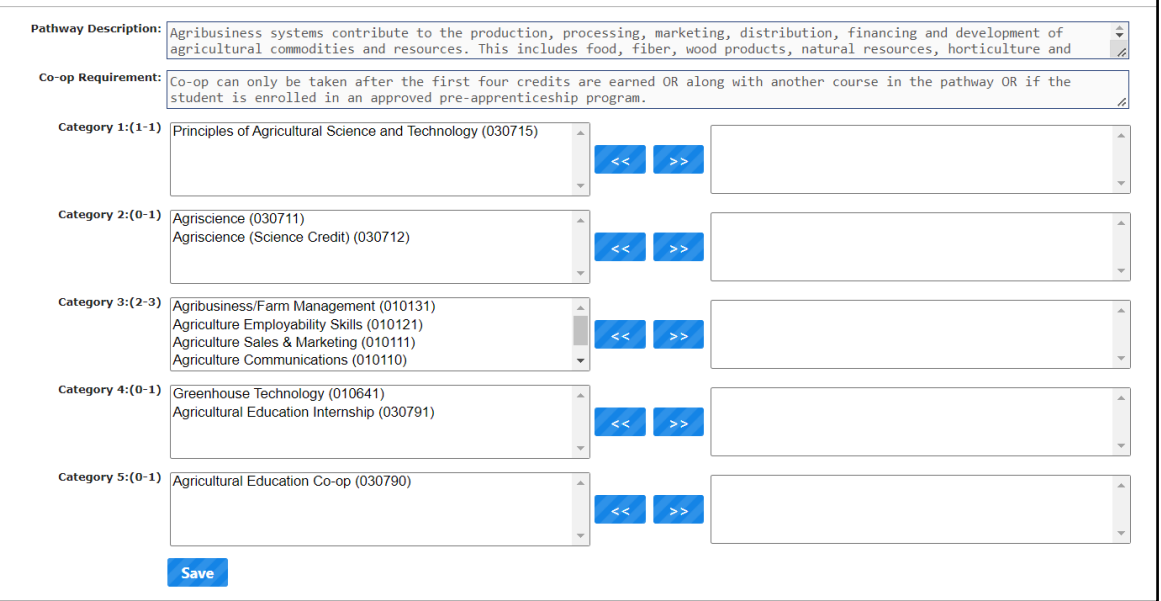

- **5.** Once all courses have been selected and moved to the boxes on the right, select SAVE.
- **6.** Repeat steps 2 through 4 for each pathway.
- **7.** ONCE YOU ARE FINISHED ENTERING DATA
	- a. Click on Select School and change year back to 2023-2024
	- b. Click save

## **NOTES**

- A. Each category has a minimum and maximum number of courses that can be selected. If you do not follow the minimum/maximum indicators, you will receive an error message and be required to make corrections.
- B. **PATHWAY MODIFICATIONS:** If you have been approved for or submitted a request for a pathway modification, select the course that *WOULD* be offered if the modification were not approved.
- C. If the pathway courses have not been identified by the deadline of September 1, 2024, the pathway will not be considered valid for the school year and may not be funded.
- D. Course selections can be changed until the deadline of September 1, 2024.